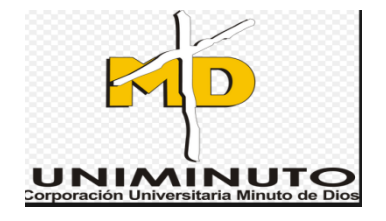

# MANUAL TECNICO SISTEMA DE AUDITORIA PARA EL REGISTRO DEL PLAN DE CALIDAD DE TRABAJOS DE CAMPO DE LA COMPAÑÍA AMERICANA MULTISERVICIOS CAM GYM

Autora:

**CINDY YESENIA ORTIZ DIAZ Estudiante** 

# **TABLA DE CONTENIDO**

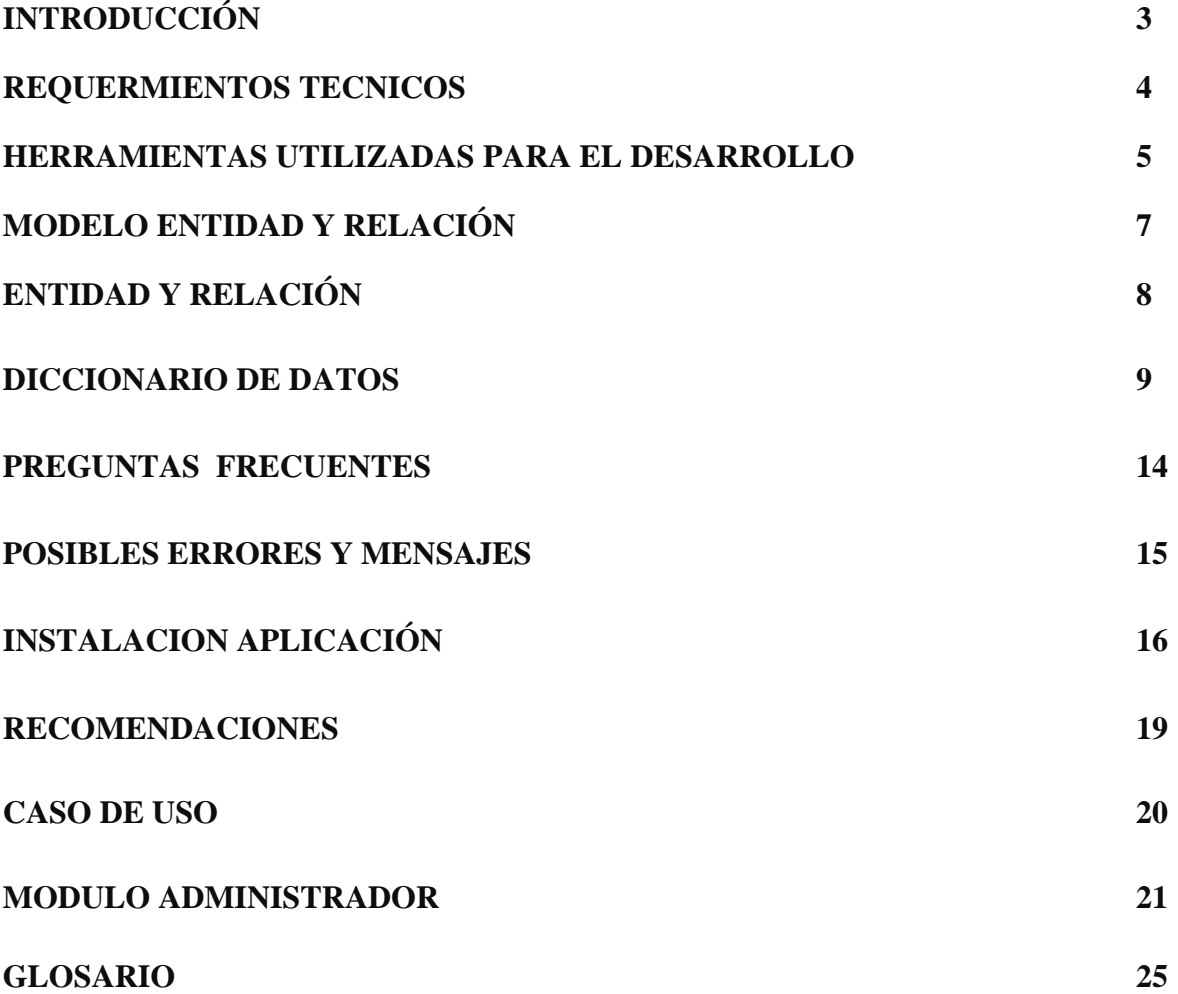

#### **INTRODUCCIÓN**

La aplicación consiste en un sistema informático para gestionar los Productos No conformes, con ello se busca que el supervisor realice visitas en terreno con el fin de encontrar inconsistencias y a la vez mejoras, y en caso que se requiera establecer plan de acción de los errores frecuentes y dar un tratamiento oportuno a las No conformidades encontradas.

La aplicación está enfocada a dar un seguimiento a los productos no conformes optimizando y agilizando el proceso de la información que requiera. De esta manera los usuarios tendrán que alimentar la base de datos con la información necesaria, con la finalidad de poder generar los reportes e informes que la compañía solicite. Además el registro de las inspecciones realizadas por los supervisores, permitiendo guardar las coordenadas de lugar donde el funcionario hizo la inspección.

En este manual brinda el manejo de la herramienta y los beneficios que en la aplicación se puede encontrar con el fin de que sirva de ayuda para el funcionamiento óptimo de la aplicación.

#### **REQUERIMIENTOS TECNICOS**

#### **REQUERIMIENTO MINIMO DE HARDWARE**

Un Computador con sus partes esenciales tales como mouse, cpu, teclado, pantalla.

- Equipo Computo con las siguientes características:
- Memoria RAM 2G
- Espacio Libre en Disco Duro 1GB
- Procesador Intel Core I3
- $\triangleright$  Memoria RAM 2 GB

Celular Samsung Grand Prime, con las siguientes características y con datos de internet ilimitados.

- $\triangleright$  Memoria Interna : 8 GB
- $\triangleright$  Memoria RAM : 1 GB
- Procesador : QUALCOMM MSM8916
- Cámara : 8MP
- $\triangleright$  Android : 4.4

#### **HERRAMIENTAS UTILIZADAS EN EL DESARROLLO**

#### **SOFTWARE**

Librerías con las que se cuenta en el desarrollo de la aplicación:

#### **PHP Y MSQL**

**PHP:** Lenguaje de programación para realizar páginas web de contenido abierto, ofreciendo la ventaja de mezclarse con HTML puede ser usado en la mayoría de servidores web.

**MYSQL:** Es un manejador de base de datos, multiusuario, de código abierto basado en lenguaje de consulta estructurada.

#### **KUMBIA**

Es un framework para aplicaciones web, facilidades para construir aplicaciones robustas para entornos comerciales es muy flexible y configurable.

#### **BOOTSTRAP**

Es un framework, permite crear interfaces web con CSS y JavaScript, cuya particularidad es la de adaptar la interfaz al sitio web con el fin de ajustar al tamaño en que se visualice.

# **HTML5 -**

Diseño y desarrollo de páginas web, mayor interacción entre paginas contenido media como audio y video

# **CSS**

Es un lenguaje de diseños gráfico, es decir sirve para organizar la presentación y aspecto de un diseño web como colores, tipos y tamaños de letra.

## **JAVASCRIPT**

Lenguaje de programación que se utiliza para crear páginas web dinámicas, crear efectos en respuesta a acciones del usuario.

## **JQUERY**

Es un framework de JavaScript o ambiente de desarrollo, funciona con multiplex navegadores, paginas dinámicas es flexible y rápido para el desarrollo web.

# MODELO DE ENTIDAD Y RELACIÓN

#### **BASE DE DATOS**

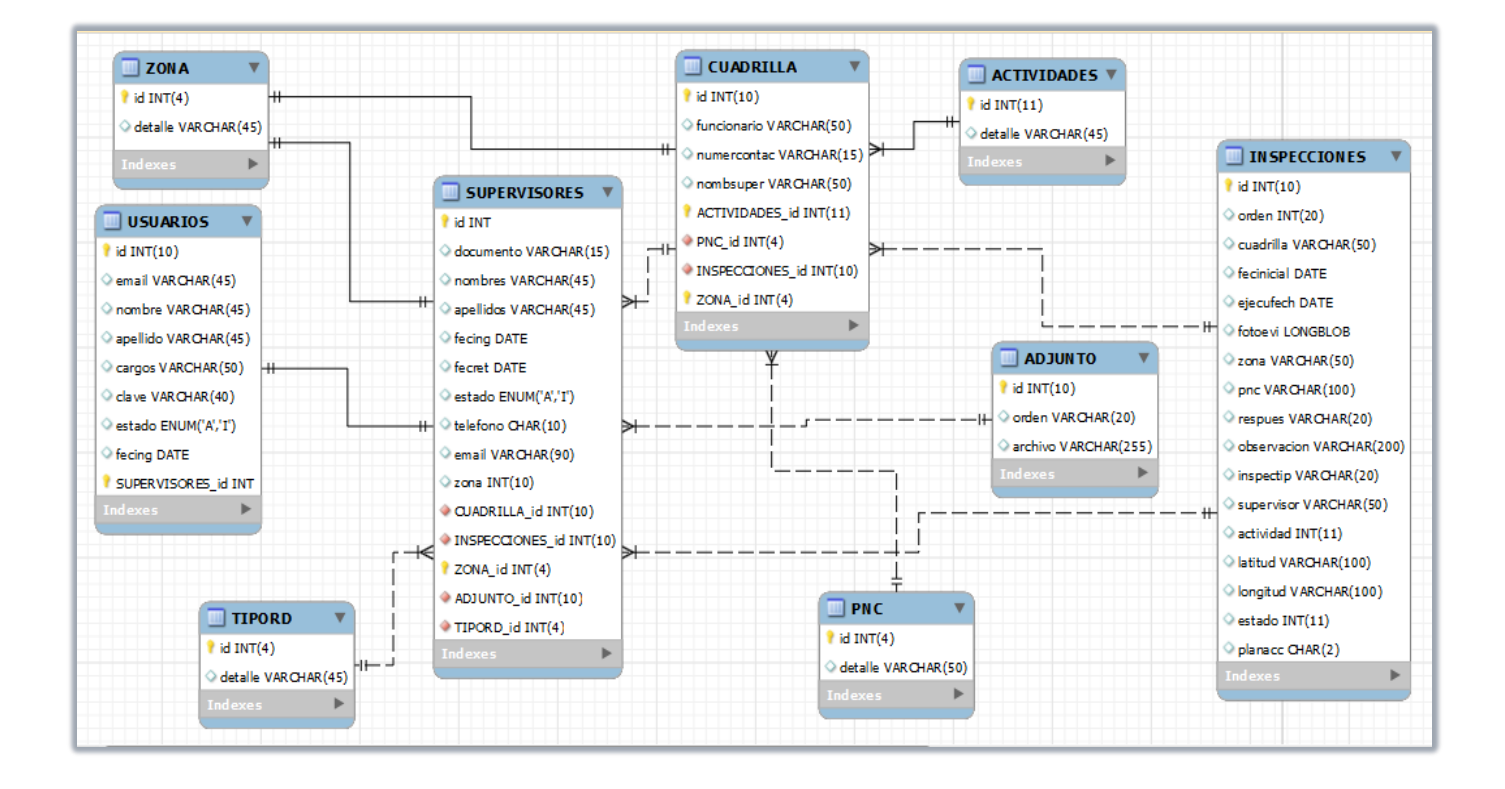

# **ENTIDAD Y RELACION**

#### **RELACIONES DE CARDINALIDAD**

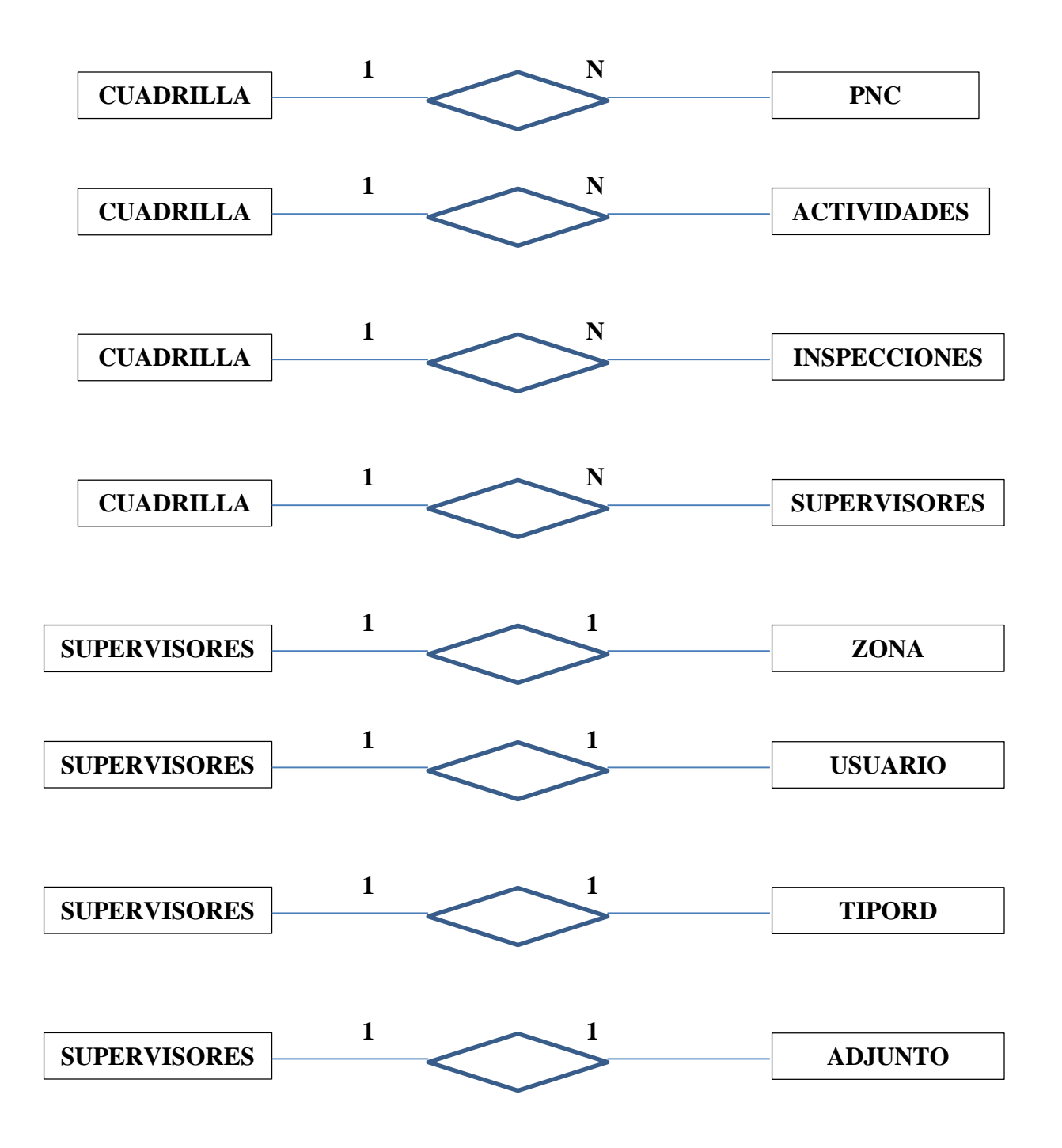

# **DICCIONARIO DE DATOS**

**ADJUNTO:** Subir archivo plano para actualizar base con las órdenes ejecutadas

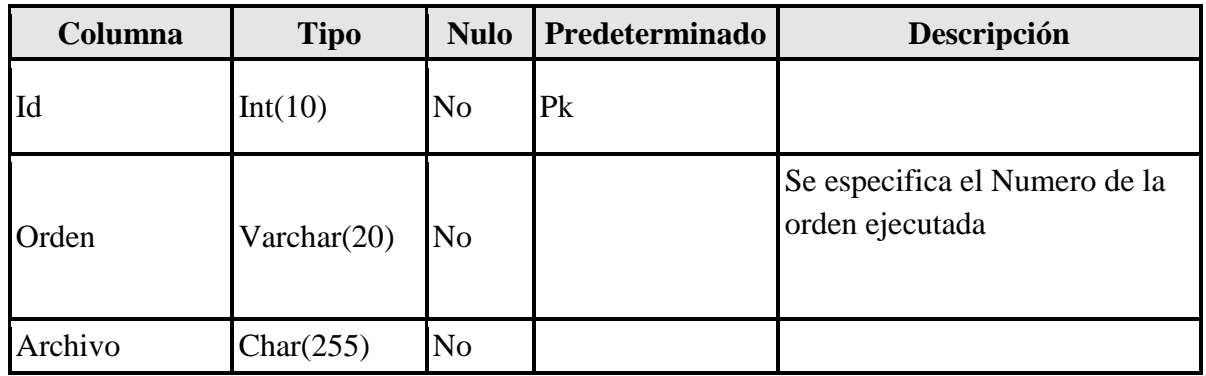

**CUADRILLA:** Registro de Cuadrillas que operan en la compañía

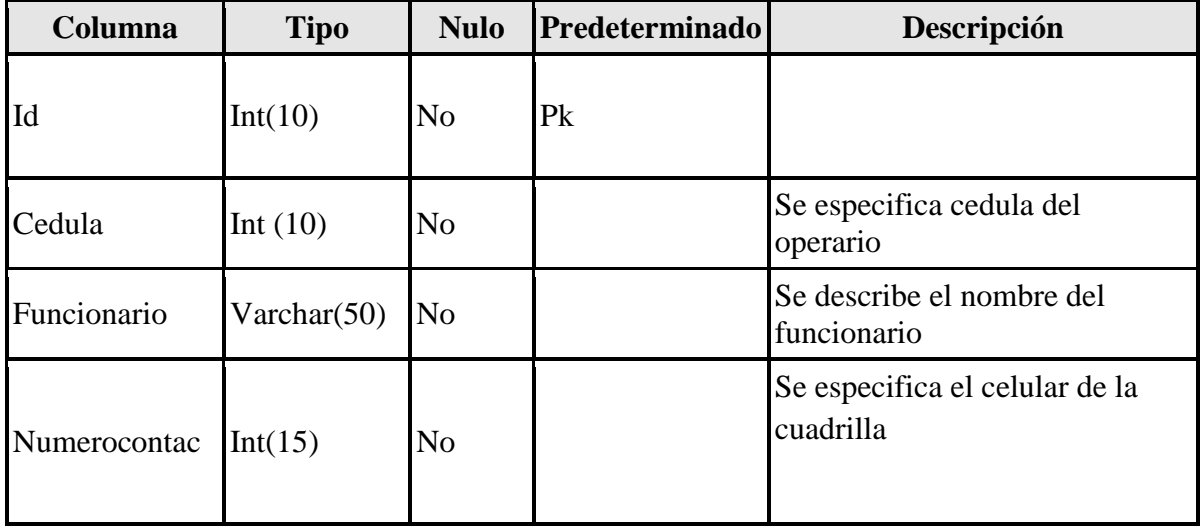

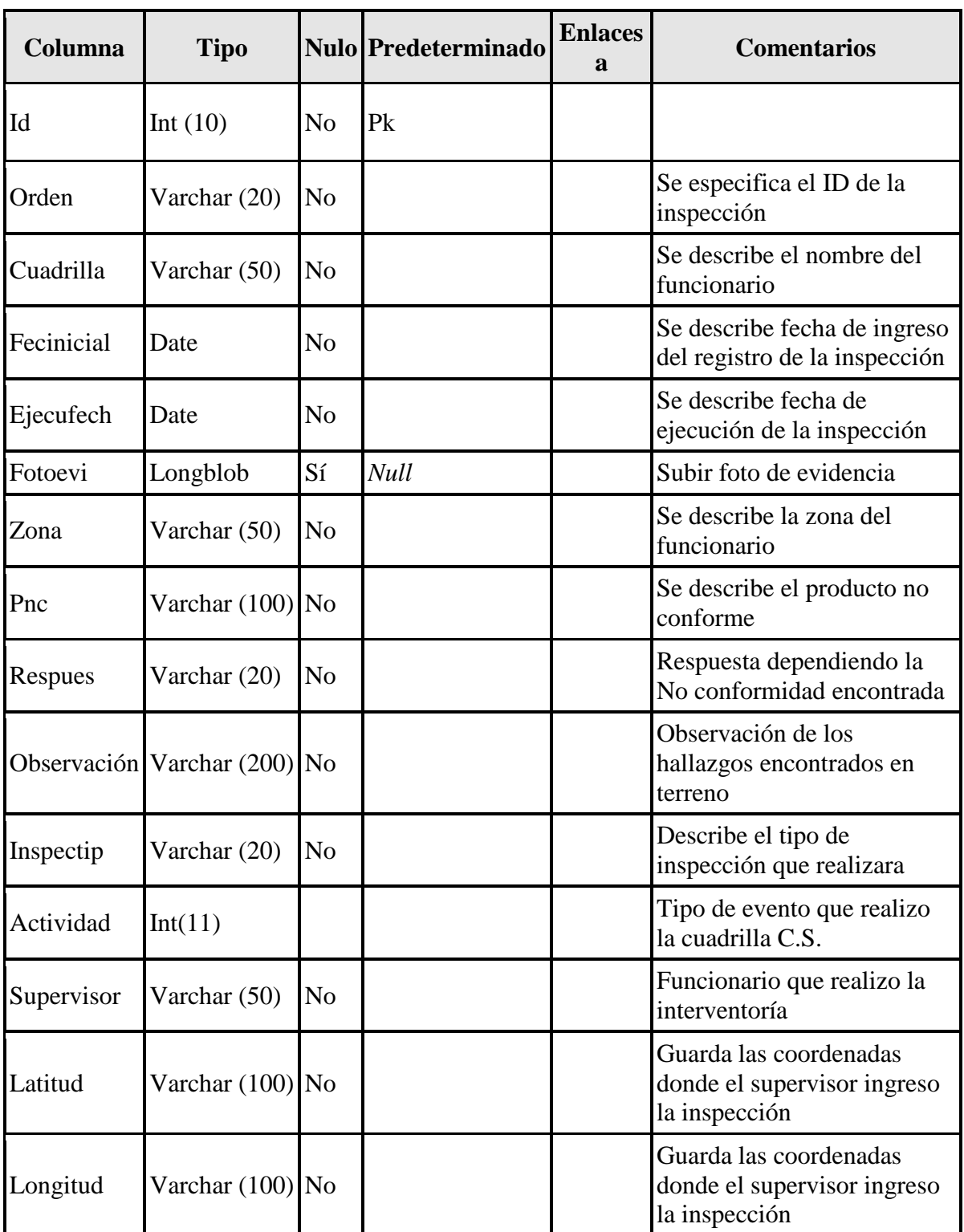

**INSPECCIONES:** Registro de Inspecciones en la toma de información encontrada en terreno.

PNC: Productos No conformes, que tiene especificado la compañía cada vez que se encuentre un error en terreno.

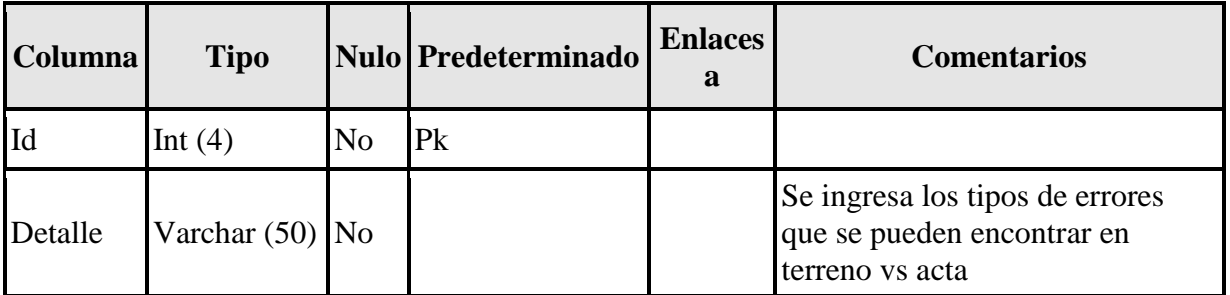

**SUPERVISORES:** Registro de ingreso de Supervisores que laboran en la Compañía en la Zona

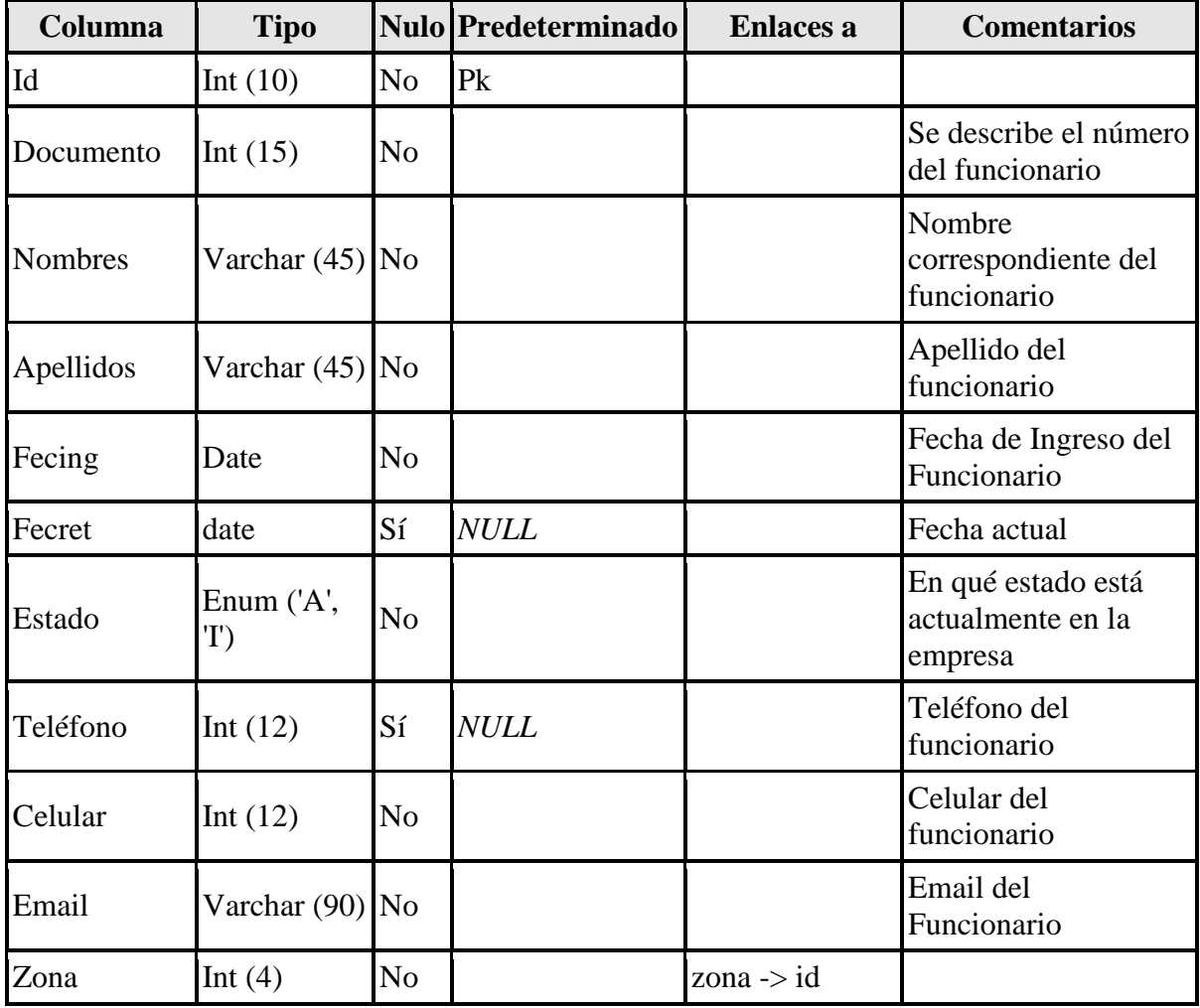

**TIPORD:** Tipos de Inspecciones Frio, Caliente, Concatenación que tiene especificado la compañía con el fin de que el supervisor inspeccione en terreno lo ejecutado por las cuadrillas.

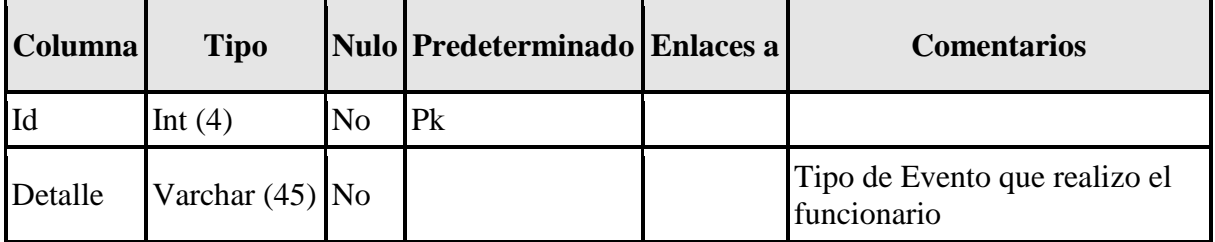

**USUARIOS:** Creacion de Usuarios para el registro o ingreso a la aplicación

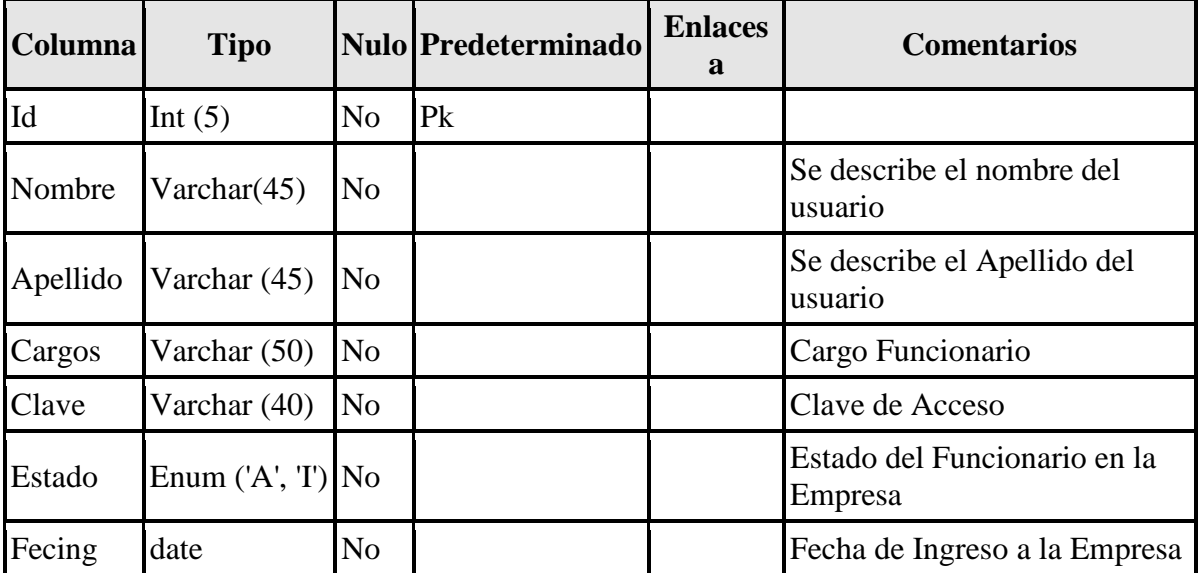

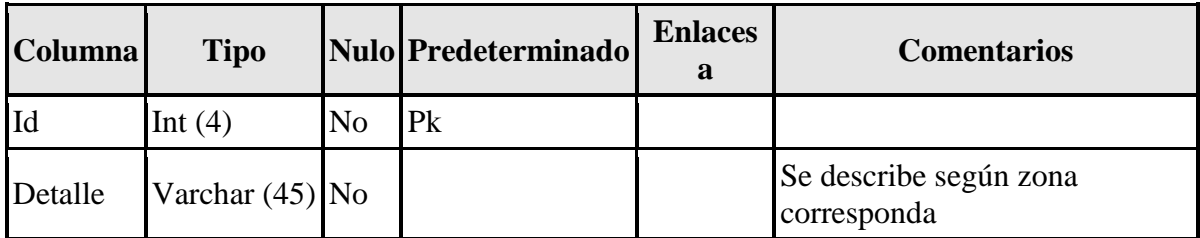

**ZONA:** Registro de la zona al que está vinculado cada supervisor

**ACTIVIDADES**: Tipo de actividad que realiza la cuadrilla en terreno

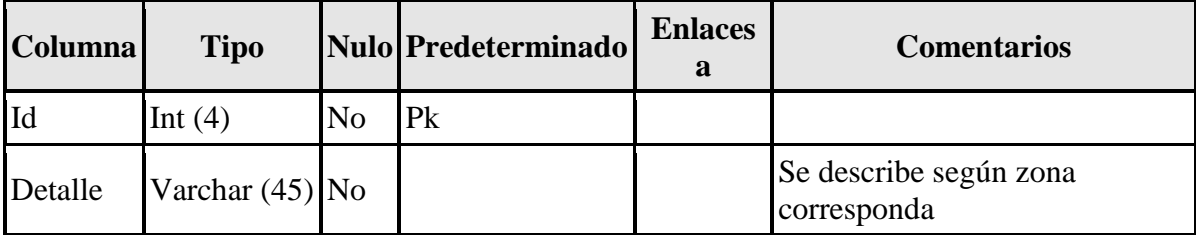

# **PREGUNTAS FRECUENTES**

1. ¿La información de la aplicación se puede manipular?

La información del software solo puede ser manipulada por el administrador

2. ¿Es seguro usar los servicios de la aplicación web?

Si, para proteger tu privacidad, se solicitara que se registre con usuario y clave, toda comunicación entre el dispositivo y el servidor de la aplicación esta encriptado.

3. ¿Qué hacer en caso de que el usuario y contraseña no corresponde?

Se debe contactar con el administrador para la solución del inconveniente.

# **POSIBLE ERRORES-MENSAJES**

- El software puede presentar posibles errores si la conexión entre los elementos no es la correcta ya que no realiza el ciclo completo de su funcionamiento.
- La modificación del código puede generar errores debido a un mal manejo puede interrumpir su funcionamiento.
- La aplicación no registra varias veces la misma inspección ya registrada en el sistema

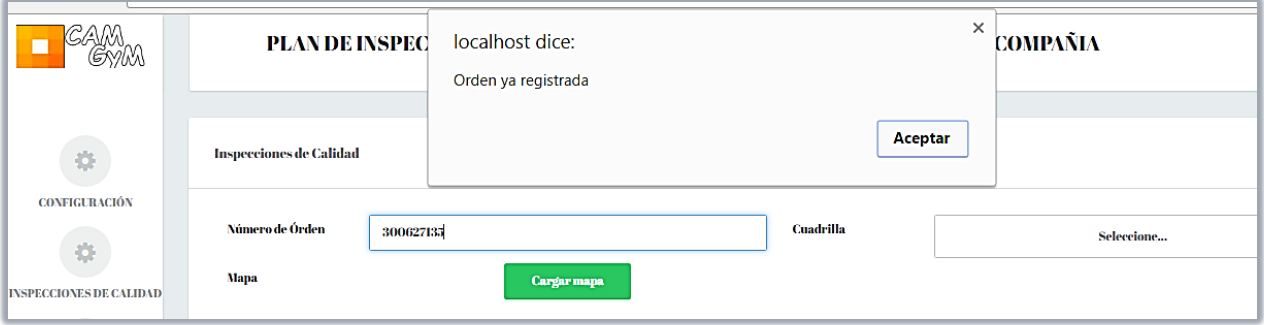

# **INSTALACIÓN**

**1. Se debe instalar XAMPP Ruta: C://**

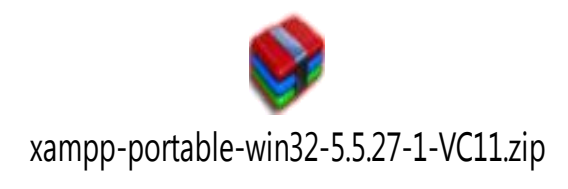

**2. Damos click en extraer para realizar la instalación de la capeta, indicando el sitio donde se va instalar la aplicación.**

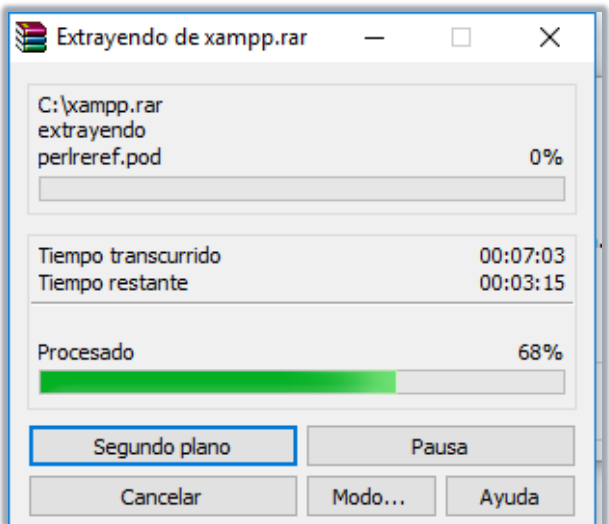

**3. Esperamos la extracción de todos los archivos**

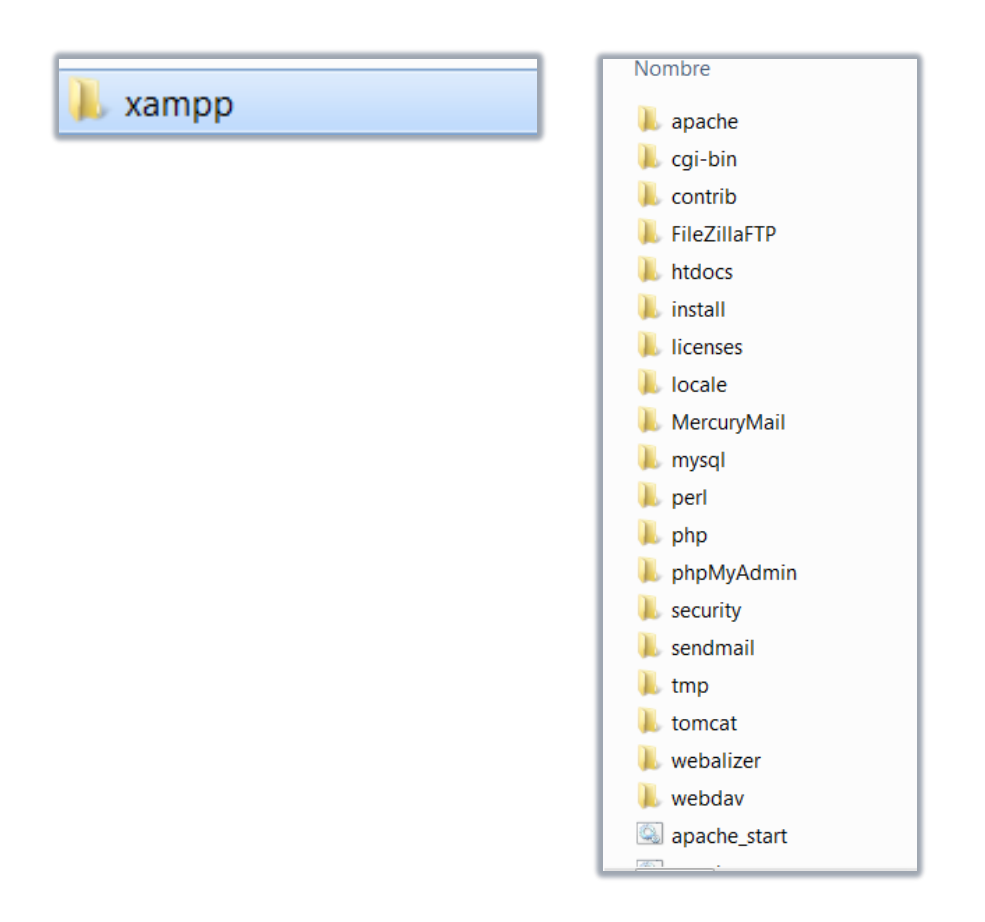

## **4. Después de la extracción nos dirigimos a la carpeta extraída**

**5. Al ingresar a la carpeta XAMPP , entramos a la carpeta de htdocs, y dentro la carpeta se copia el código fuente: Kumbia**

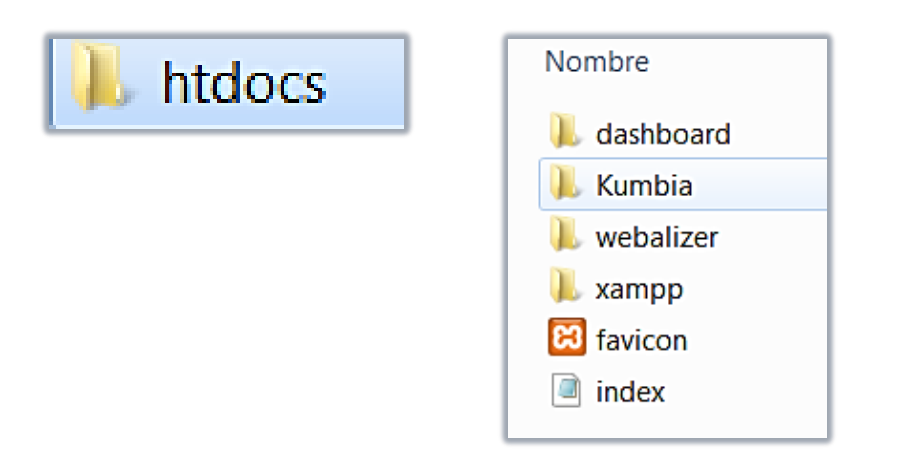

#### **CONFIGURACION BASE DE DATOS**

**database.type = mysql database.host = localhost database.username = root database.password = database.name = energia** 

**[production]**

**database.type = mysql**

**database.host = localhost**

**database.username = root**

**database.password =**

**database.name = energia** 

**[test]**

**database.type = mysql database.host = localhost database.username = root database.password = database.name = energia**

# **RECOMENDACIONES**

- $\triangleright$  Instalar un antivirus
- > Realizar copias de seguridad
- > Realizar backup a la base de datos
- > Mysqldump-u-root-pcontraseña N:BDT>copia.sql
- $\triangleright$  Utilizar navegador Chrome

# **CASO DE USO**

El aplicativo web se va definir en dos roles, Administrador y Supervisor, encargados de interactuar con el sistema

#### **Supervisor**:

Los supervisores son los encargados de programar y de gestionar los inspecciones en campo, la empresa tiene varios supervisores por zona, donde cada uno son los responsable de la revisión de las inspecciones ejecutadas por el personal operativo.

#### **Administrador**:

Sera la persona encargada de gestionar la información y de elaborar todos los informes de calidad de las respectivas zonas.

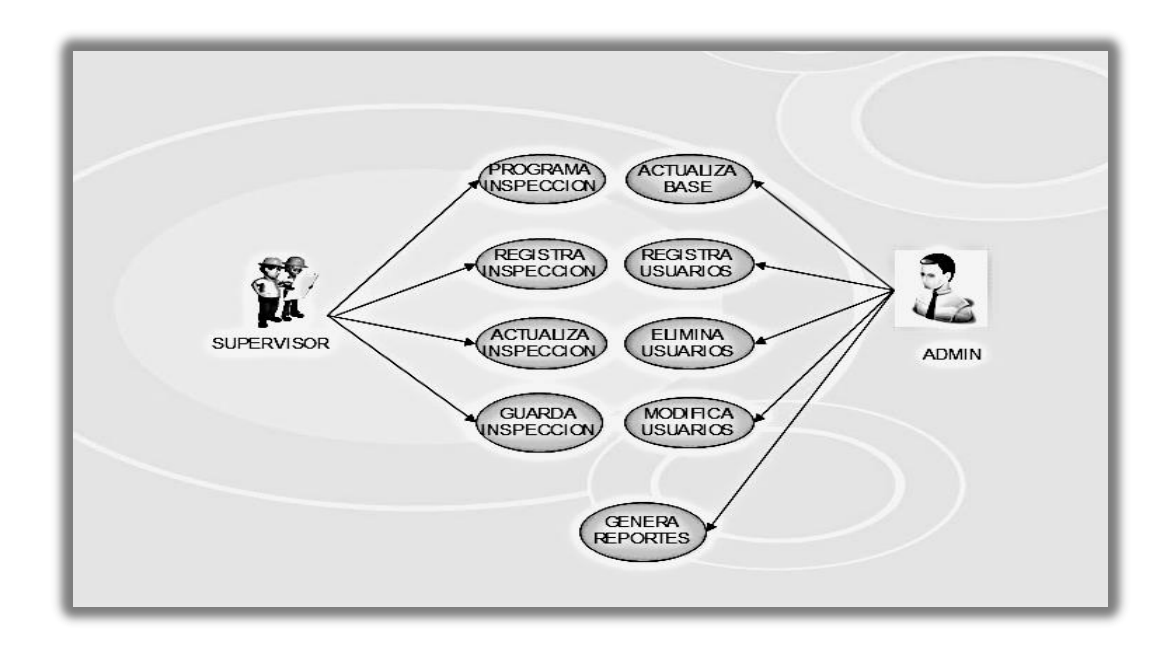

# **MODULO DE ADMINISTRADOR**

El usuario administrador permite registrar, buscar y editar registros y generar reportes

Para el ingreso a la aplicación: Se ingresa Usuario y Passwoord

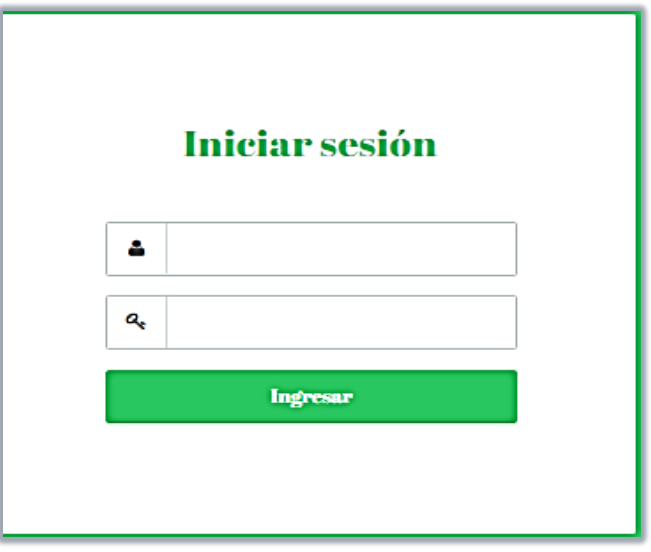

**Imagen N° 1 Sesión**

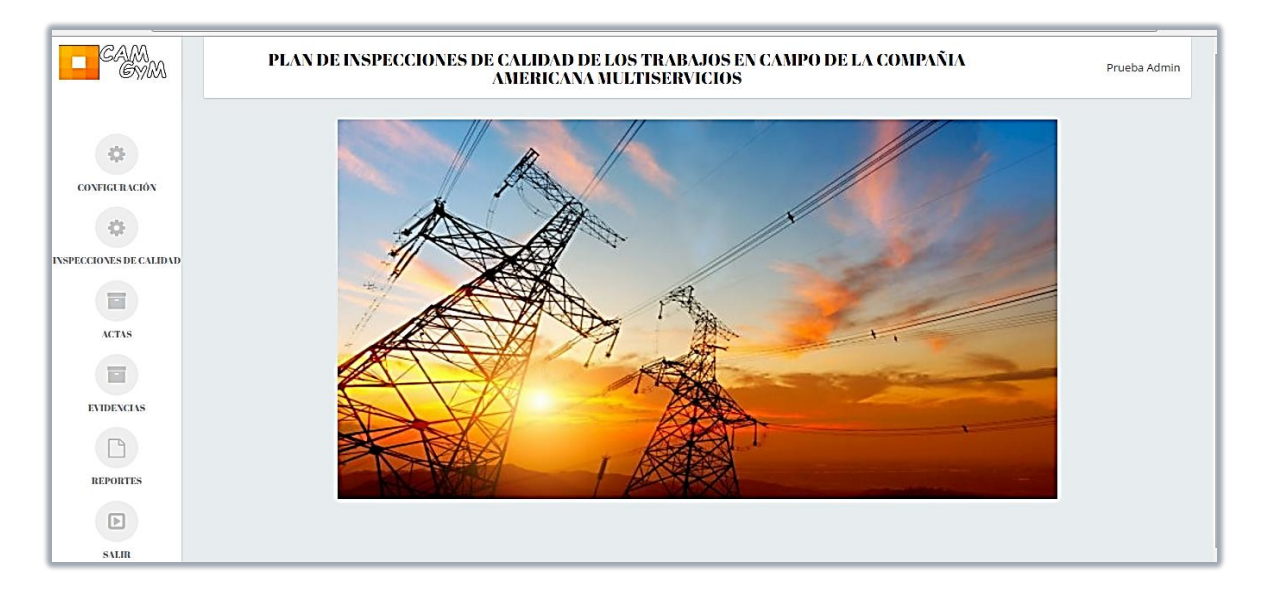

**Imagen N°2 Acceso al aplicativo**

El usuario administrador, podrá administrar la información entregada por la compañía, ingresando los tipos de Productos No conformes que están estandarizados, el registro de los supervisores u cuadrillas, que se encuentran laborando en la empresa y crear de los usuarios que tendrán acceso al software

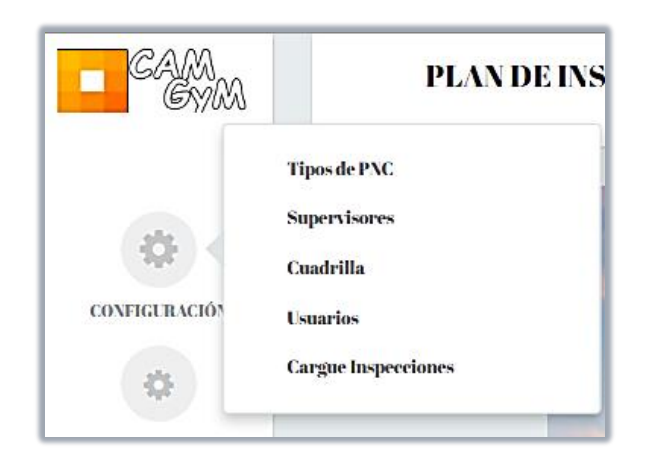

**Imagen N° 3 Configuración y Administración de Información**

En cada una de estas sesiones de ingreso según Imagen N°3, el administrador podrá, Crear Buscar y Editar la Información en caso de que se requiera, a continuación se visualiza de la siguiente manera.

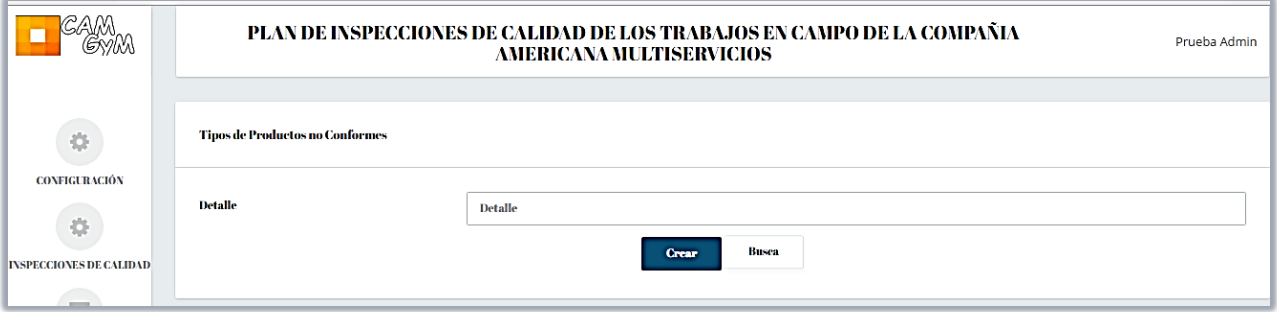

**Imagen N°4 Crear y Buscar**

|                                                                                                    | <b>PLAN DE INSPECCIONES DE CALIDAD DE LOS TRABAJOS EN</b><br>CAMPO DE LA COMPAÑIA AMERICANA MULTISERVICIOS | Prueba Admin                       |                          |                     |               |        |
|----------------------------------------------------------------------------------------------------|----------------------------------------------------------------------------------------------------|------------------------------------|--------------------------|---------------------|---------------|--------|
| 烧                                                                                                    | Mostrar<br>-10                                                                                             | $\mathbf{v}$ registros             |                          | <b>Busear:</b>      |               |        |
| <b>CONFIGURACIÓN</b><br>禯<br><b>INSPECCIONES DE CALIDAD</b><br>F.<br><b>ACTAS</b><br>F.<br><b>EVIDENCIAS</b> | Documento $\Box$                                                                                           | Telefono –<br>Nombre<br>$\Box$     | <b>Celular</b><br>$\Box$ | Email<br>$\Box$     | Estado –      | Editar |
|                                                                                                    | 11222296                                                                                                   | <b>Robledo</b><br><b>Alexander</b> | 3156120754               | arobledo@cam.com.co | <b>Activo</b> | Editar |
|                                                                                                    | 79559153                                                                                                   | <b>Rev Jhon</b><br>Jairo           | 3178943148               | jrey@eam.com.co     | Activo        | Editar |
|                                                                                                    | 93130830                                                                                                   | Rojas<br>Jairo<br><b>Humberto</b>  | 3163272877               | jrojase@cam.com.co  | <b>Activo</b> | Editar |
|                                                                                                    | 93435041                                                                                                   | Triana<br><b>Norberto</b>          | 3165246611               | ntriana@cam.com.co  | Activo        | Editar |

**Imagen N° 5 Editar**

**EVIDENCIAS-ACTAS** En esta sesion encontramos, las evidencias que son tomadas por el supervisor, y las actas son para validar en terreno y hacer la comparacion con la imagen y lo encontrado en terreno

| CAM                                            | PLAN DE INSPECCIONES DE CALIDAD DE LOS TRABAJOS EN CAMPO DE<br>COMPAÑIA AMERICANA MULTISERVICIOS |                                  | \$                                  | Mostrar 10 v registros |                | Buscar: |  |
|------------------------------------------------|--------------------------------------------------------------------------------------------------|----------------------------------|-------------------------------------|------------------------|----------------|---------|--|
|                                                |                                                                                                  |                                  | CONFIGURACIÓN                       | ltem                   | Link<br>$\Box$ |         |  |
| $\ddot{\phi}$                                  | Mostrar 10 v registros                                                                           |                                  | \$                                  |                        | 300503454.pdf  |         |  |
|                                                |                                                                                                  |                                  | <b>Buse</b> INSPECCIONES DE CALIDAD | $\overline{2}$         | 300503352.pdf  |         |  |
| CONFIGURACIÓN                                  | Item<br>П.                                                                                       | Link                             | ī                                   | $\mathbf{3}$           | 418766779.pdf  |         |  |
| $\hat{\Phi}$<br><b>INSPECCIONES DE CALIDAD</b> | IMG_20151012_102142.jpg                                                                          |                                  | <b>ACTAS</b><br>◠                   | 4                      | 418903918.pdf  |         |  |
|                                                | $\overline{2}$                                                                                   | Medidor.jpg                      | ī                                   | 5                      | 418903921.pdf  |         |  |
|                                                |                                                                                                  |                                  | <b>EVIDENCIAS</b><br>$\Box$         |                        | 419060933.pdf  |         |  |
|                                                | $\overline{3}$                                                                                   | TC con sus elementos de prot.jpg |                                     | 7                      | 97998879.pdf   |         |  |
| <b>ACTAS</b>                                   |                                                                                                  | formulario_matricula.pdf         | REPORTES                            |                        | 98106337.pdf   |         |  |
| î                                              | Mostrando registros del 1 al 4 de un total de 4 registros                                        |                                  | $\hfill\ensuremath{\mathbb{D}}$     | 9                      | 98106339.pdf   |         |  |

**Imagen N° 6 Cargue de actas y registro fotográfico**

#### **REPORTES**

El administrador podrá acceder a generar los informes, cuando sean solicitados por Gerencia

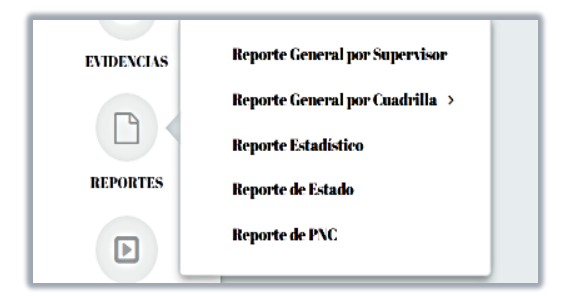

**Imagen N°7 Reportes**

#### **GLOSARIO**

#### **CONCEPTOS GENERALES**

LOGIN O USUARIO: Cuenta de acceso al sistema o aplicativo

**INTERFACE:** Permite conexión entre dos sistemas, proporcionando una comunicación de distintos niveles y permitiendo entre ellos intercambio de información.

**MODELO DE DATOS:** Permite describir la estructura de datos, el tipo de datos que hay en la base y la forma en que se relacionan, las restricciones de integridad.

**ENTIDAD:** Representa una cosa u objeto, es decir están compuesta de atributos que son los datos que define el objeto

**BACKUP:** Copia de datos originales con el fin de tener un respaldo en caso de tal de pérdida, las copias de seguridad son útiles ante distintos eventos de uso.

**ROOT:** Usuario con todos los permisos y sin restricciones también llamado administrador